# <span id="page-0-0"></span>ToF Denoising – Quick Start Guide

Frank Lenzen and Henrik Schäfer

Heidelberg Collaboratory for Image Processing (HCI), Heidelberg University, Germany and Intel Visual Computing Institute, Saarland University, Germany

frank.lenzen@iwr.uni-heidelberg.de

Software version 4/2016

June 15, 2016

#### 1 License

Copyright 2011-2016 Frank Lenzen, Henrik Schaefer

This document is part of the ToF denoising software package.

The ToF denoising software package is free software: you can redistribute it and/or modify it under the terms of the GNU General Public License as published by the Free Software Foundation, either version 3 of the License, or (at your option) any later version.

The ToF denoising software package is distributed in the hope that it will be useful, but WITHOUT ANY WARRANTY; without even the implied warranty of MERCHANTABILITY or FITNESS FOR A PARTICULAR PURPOSE. See the GNU General Public License for more details.

You should have received a copy of the GNU General Public License along with the ToF denoising software package. If not, see [http://www.gnu.org/licenses/.](http://www.gnu.org/licenses/)

## 2 General Notes

The algorithm implemented in this software package is described in [\[5\]](#page-6-0). In case that you use the output of this software in a publication, we kindly ask to cite the above paper.

Our algorithm is designed for and tested with the PMD CamCube 3. In particular, the Shadow Removal Step (see Section [5\)](#page-2-0) assumes the specific lighting characteristic of the PMD CamCube. In case of other camera brands/models, we suggest to not use the shadow-removal (disabled by default) or change the properties directly in the source code.

This quick start guide for the ToF denoising software assumes Linux as the installed OS. The described installation routine was tested with Ubuntu 12.04, 13.04, 15.10 and 16.04.

After unzipping the archive, the following directory tree is created (referring to the root directory, where the file is unzipped, as ./):

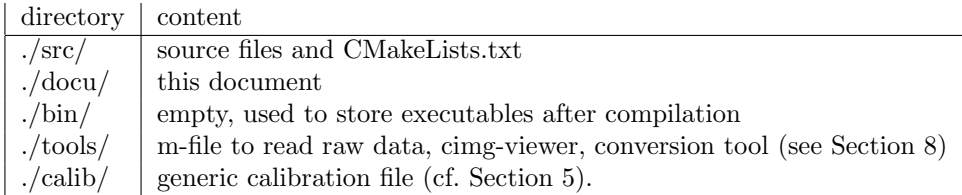

For further reading on the principle of ToF cameras and denoising ToF data, we refer to  $[2, 3]$  $[2, 3]$ .

## 3 Requirements

Required packages (installed either globally or locally):

- 1. cmake, (optional: cmake-gui) Ubuntu package: cmake
- 2. hdf5

Ubuntu package: libhdf5-dev (or libhdf5-serial-dev)

- 3. Vigra with HDF5 support, website: <https://ukoethe.github.io/vigra/>, github: <https://github.com/ukoethe/vigra> Hints:
	- can be installed locally (build directory) or globally ('make install')
	- check correct paths for hdf5 with cmake-gui
- 4. openCV, website: <http://opencv.org/> Ubuntu packages: libopencv-dev python-opencv
- 5. CImg[1](#page-1-0) , website: <http://cimg.sourceforge.net/>, Ubuntu package: cimg-dev

<span id="page-1-0"></span><sup>&</sup>lt;sup>1</sup> requires the X11 and pthread libraries, which should be installed by default.

## 4 Installation

- 1. Modify the file ./src/CMakeLists.txt: if you use locally installed packages, please set the correct paths in Vigra DIR (build directory) , Vigra Root DIR (parent folder to build), CIMG DIR (path to CImg.h) and OPENCV DIR (main directory). In case of globally installed packages the respective path is not be required.
- 2. Create directory build in ./src.
- 3. In ./src/build, call cmake .. (including dots !) and then make. This creates the executable  $tof_{\text{-}}denoising$  in ./bin.

#### Trouble shooting:

Vigra: Has Vigra been built/installed successfully? Is hdf5 support enabled (check with cmake-gui ..)?

OpenCV (local inst.): Has openCV been built successfully?

## <span id="page-2-0"></span>5 Main Parts of the Algorithm

The algorithm implemented in *tof denoising* requires the depth and intensity images acquired with a ToF camera, stored as cimg-images ([http://cimg.](http://cimg.sourceforge.net/) [sourceforge.net/](http://cimg.sourceforge.net/)). The tool *convert 2cimq* can be used to convert standard image formats to cimg, see Section [8.](#page-5-0)

As additional input, the shadow removal step (see below) requires a calibration file.

The algorithm consists of the following main steps:

- 1. EGDE-1: detection of definite edges in the depth image.
- 2. EGDE-2: detection of shadow casting edges in the depth image.
- 3. EGDE-3: detection of edges in the intensity image.
- 4. ShadowRemoval (optional, PMD CamCube): removes intensity edges caused by shadows; requires a calibration file. A generic calibration file generic calib.h5 is provided with this package.
- 5. TextureRemoval (optional): removes intensity edges caused by texture.
- 6. Denoising: Uses first- and second-order anisotropic total variation to remove noise. The anisotropy is determined based on the edge information retrieved in the previous steps.

As mentioned before, the Shadow Removal Step makes use of specific lighting property of the PMD CamCube. In case of other camera brands/models, we suggest to not use the shadow-removal (disabled by default) or change the properties directly in the source code.

For details on the algorithm we refer to [\[5\]](#page-6-0).

# 6 Parameter File

tof denoising requires one parameter file per ToF data set, in which all parameters (incl. input and output files) are stored. The file ending is assumed to be .par. The program call is ./bin/tof\_denoising parameterfile.par.

The parameters in the parameter file are organized in sections, with section names given in square brackets. Each section contains parameter entries consisting of a parameter name, a colon plus space and a parameter value (name: value). One entry per line is assumed; the rest of each line is ignored. The parameter name is assumed to be unique in each section. For some parameters, default values (see below) are available, which are used if no entry is provided in the parameter file.

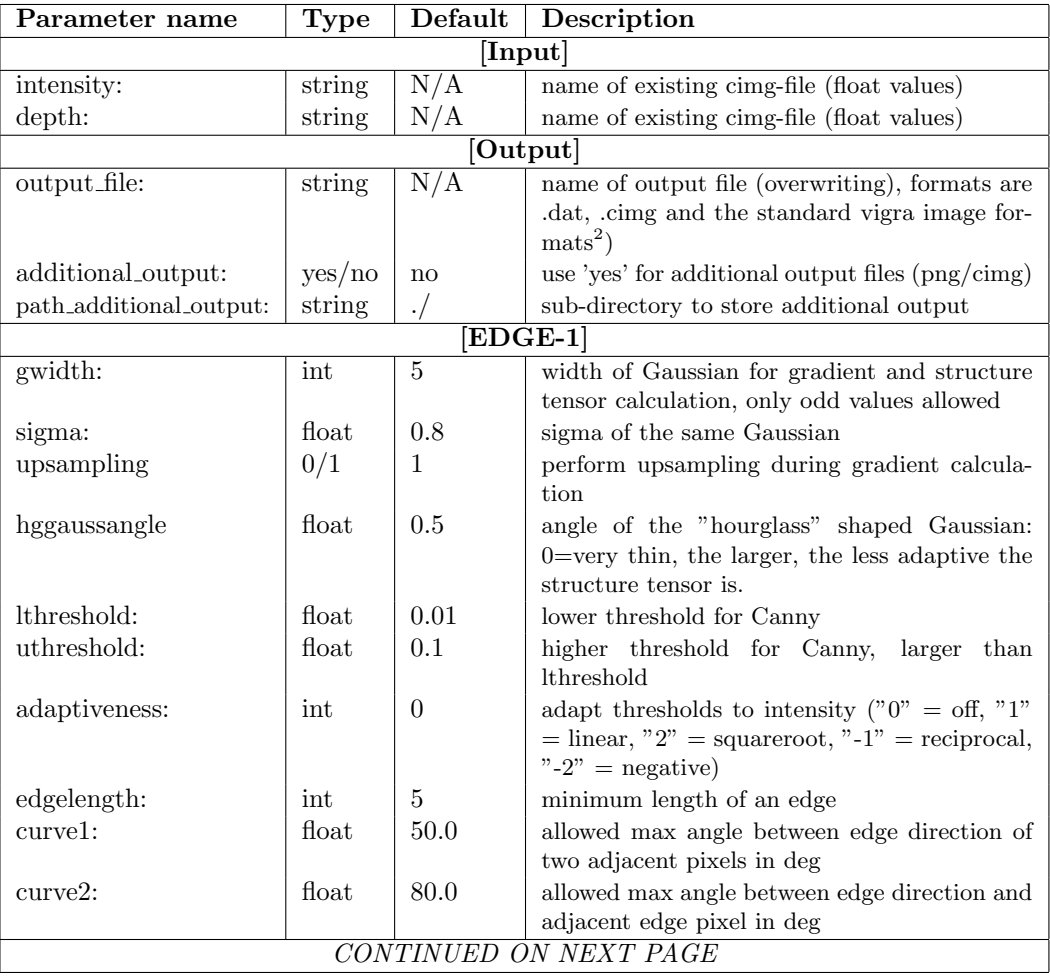

The following table shortly describes the individual parameters:

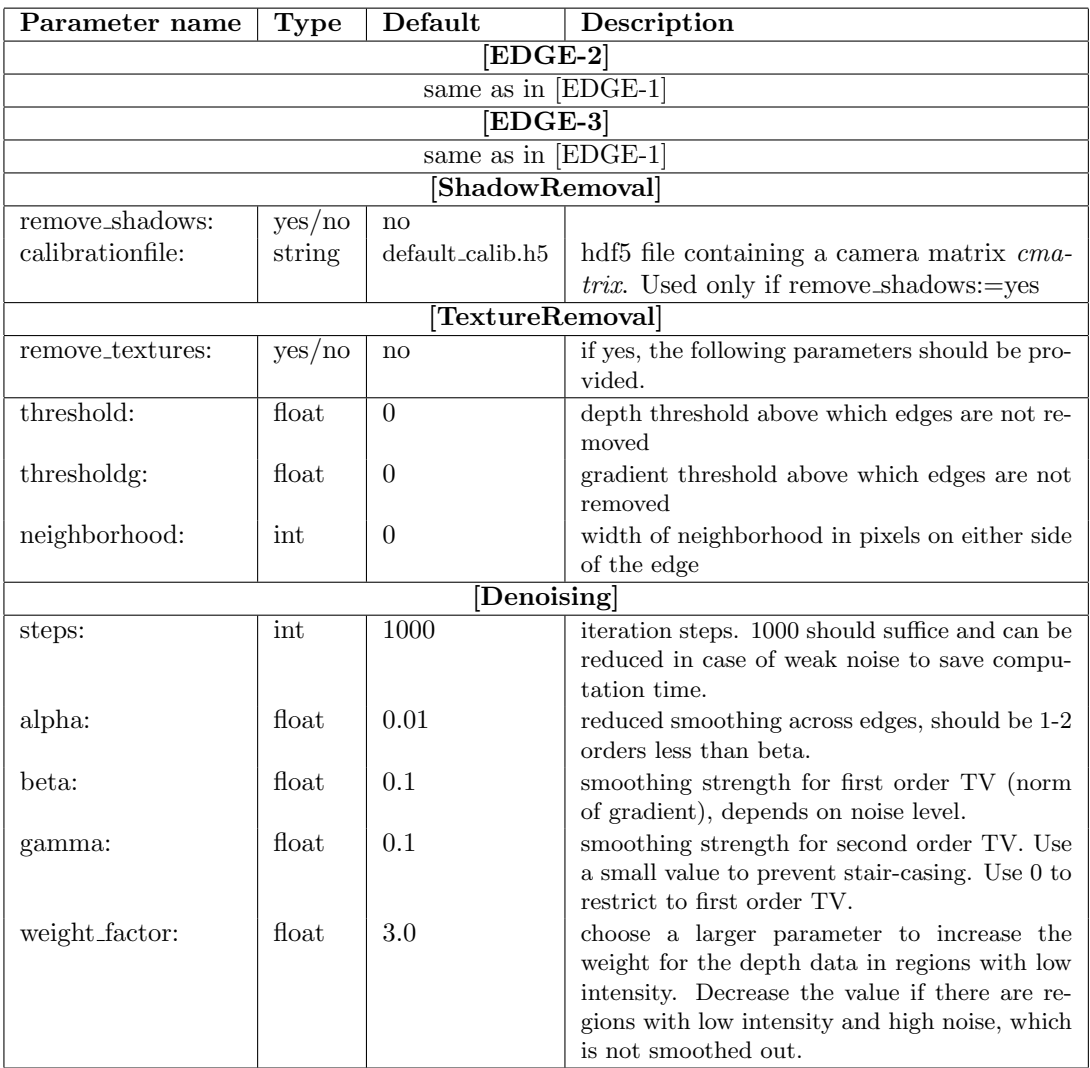

Setting the thresholds for EGDE-\*: For each edge image a provisional result is given by the files  $edge^*$ -rawfile.cimg (provided that in the parameter file additional output: yes is set). These files show the results of the edge detection before the hysteresis step. Edge pixels above the lower threshold are set to 1, pixels above the higher threshold are set to 2. This data can be used to set the thresholds of the different edge detections to appropriate values.

For instance, all edges with no pixel above the higher threshold are removed.

# 7 Example Data Sets

We provide two data sets *hcibox* and *shape* in a separate zip-file. Each data set consists of intensity and depth data stored in .cimg files, a calibration file and a parameter file. Note that these data are not part of the software package and thus do not fall under the GPL license. (For details, see separate license file).

To process these data, enter the directory containing the parameter and data

files and, from this directory, call  $\langle path-to-software \rangle/to f\_\text{denoising parameter}$ file.par. For example for the hcibox data, assuming that they are located in ./data/hcibox, enter this subdirectory and call  $.$ ./../bin/tof-denoising hcibox.par.

In case that you use one of these data sets in a publication, we kindly ask you to cite [\[4\]](#page-6-2) (hcibox) or [\[5\]](#page-6-0) (shape), respectively.

#### <span id="page-5-0"></span>8 Tools

We provide some additional tools to display/postprocess the results of  $tof\_denoising$ :

Matlab routine read\_dat to read .dat-files:  $data = read\_dat$  (filename); can be used in MATLAB to read a .dat-file produced by tof denoising (use output file: name.dat in the parameter file). Upon read success this routine returns a matlab matrix (2D, double values).

#### Simple viewer to display cimg files:

Usage: *cimg\_viewer cimgfile [minvalue maxvalue]*.

The data are clipped to the range [minvalue maxvalue], if these optional parameters are provided. With an open display the image can be enlarged/shrunk by pressing enter or del, respectively. Press r to re-load the cimg-file. To quit, just close the display.

#### Tool to convert standard images to cimg:

Usage: *convert2cimg input-file cimg-file.* 

The input image is converted into a one-channel cimg-image with float values. Input image formats are those supported by the CImg-library. Color images are averaged over all three channels. Note that the ending of the output file is not checked to match .cimg.

Compilation of *cima\_viewer* and *convert2cima*: create a *build* directory in *tools/*. and, inside, call cmake  $\ldots$  and make. The executables are stored in  $\ldots$  /bin.

## Acknowledgements

This work was co-funded by the Intel Visual Computing Institute, Saarbrücken, Germany. The content is under the sole responsibility of the authors.

#### References

- <span id="page-5-2"></span>[1] M. Grzegorzek, C. Theobalt, R. Koch, and A. Kolb, editors. Time-of-Flight and Depth Imaging: Sensors, Algorithms, and Applications, volume 8200 of LNCS. Springer, 2013.
- <span id="page-5-1"></span>[2] D. Lefloch, R. Nair, F. Lenzen, H. Schäfer, L. Streeter, M. J. Cree, R. Koch, and A. Kolb. Technical foundation and calibration methods for time-of-flight cameras. In Grzegorzek et al. [\[1\]](#page-5-2), pages 3–24.
- <span id="page-6-1"></span>[3] F. Lenzen, H. Schäfer, and C. S. Garbe. Denoising time-of-flight data with adaptive total variation. Advances in Visual Computing, pages 337–346, 2011.
- <span id="page-6-2"></span>[4] R. Nair, S. Meister, M. Lambers, M. Balda, H. Hoffmann, A. Kolb, D. Kondermann, and B. Jähne. Ground Truth for Evaluating Time of Flight Imaging, chapter 4. Volume 8200 of Grzegorzek et al. [\[1\]](#page-5-2), 2013. to appear.
- <span id="page-6-0"></span>[5] H. Schäfer, F. Lenzen, and C. S. Garbe. Depth and intensity based edge detection in time-of-flight images. In Proceedings of 3DV. IEEE, 2013.